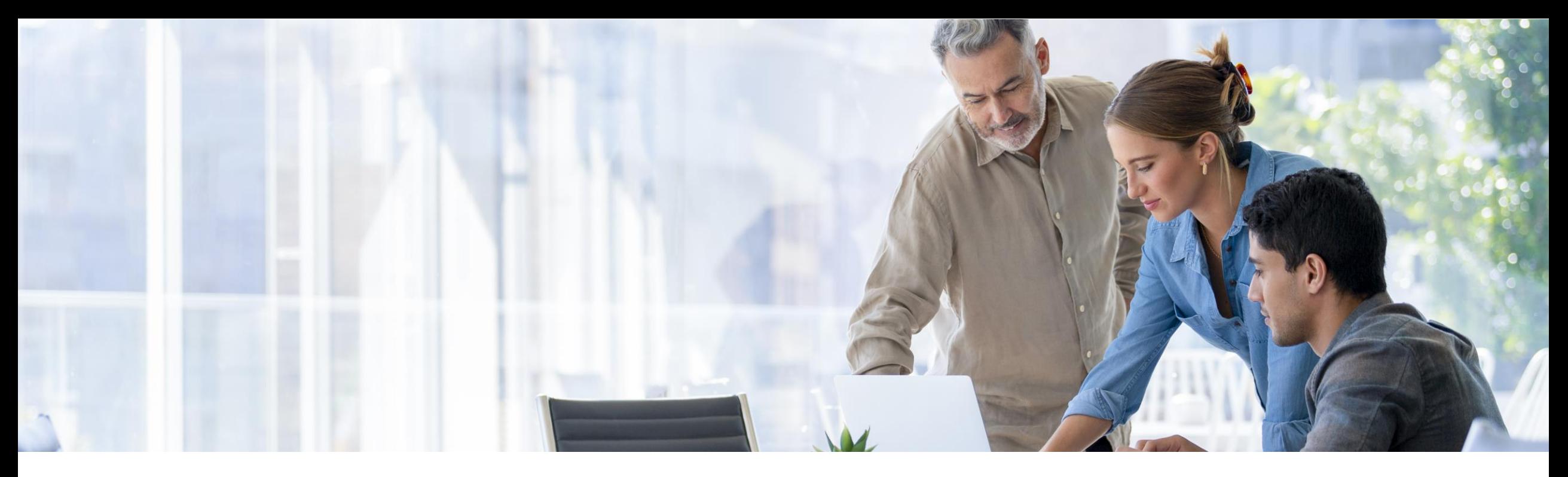

# **Enterprise Support Reporting Cockpit in SAP for Me**

**You don't need Lasik to see THIS clearly – View Your own IT Landscape with the SAP Enterprise Support Reporting Cockpit**

**The SAP Enterprise Support Reporting Cockpit evolution to Customer Insights Dashboard**

**Teo Rodriguez**  Customer Success | SAP Customer Evolution Program

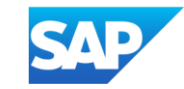

### **What is SAP Enterprise Support Reporting?**

updates on the status of SAP solutions. It gives you a clear picture of your support situation by analyzing your SAP solutions, used support services, and achievements. It looks at factors like application monitoring, usage stats, services consumption, case status, and other important metrics, all in one place.

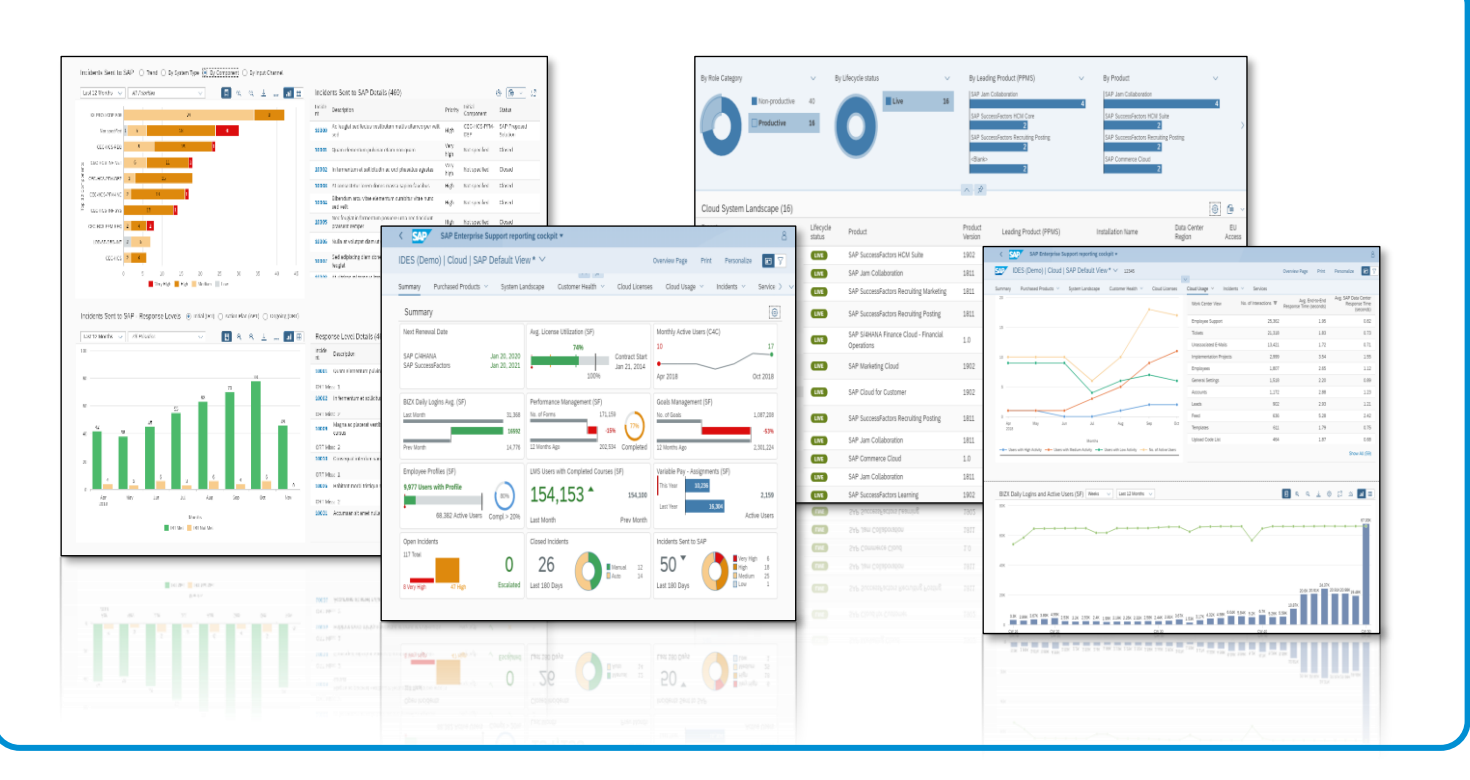

#### **Providing proactive and timely <b>SAP ENTERPRISE SUPPORT REPORTING COCKPIT**

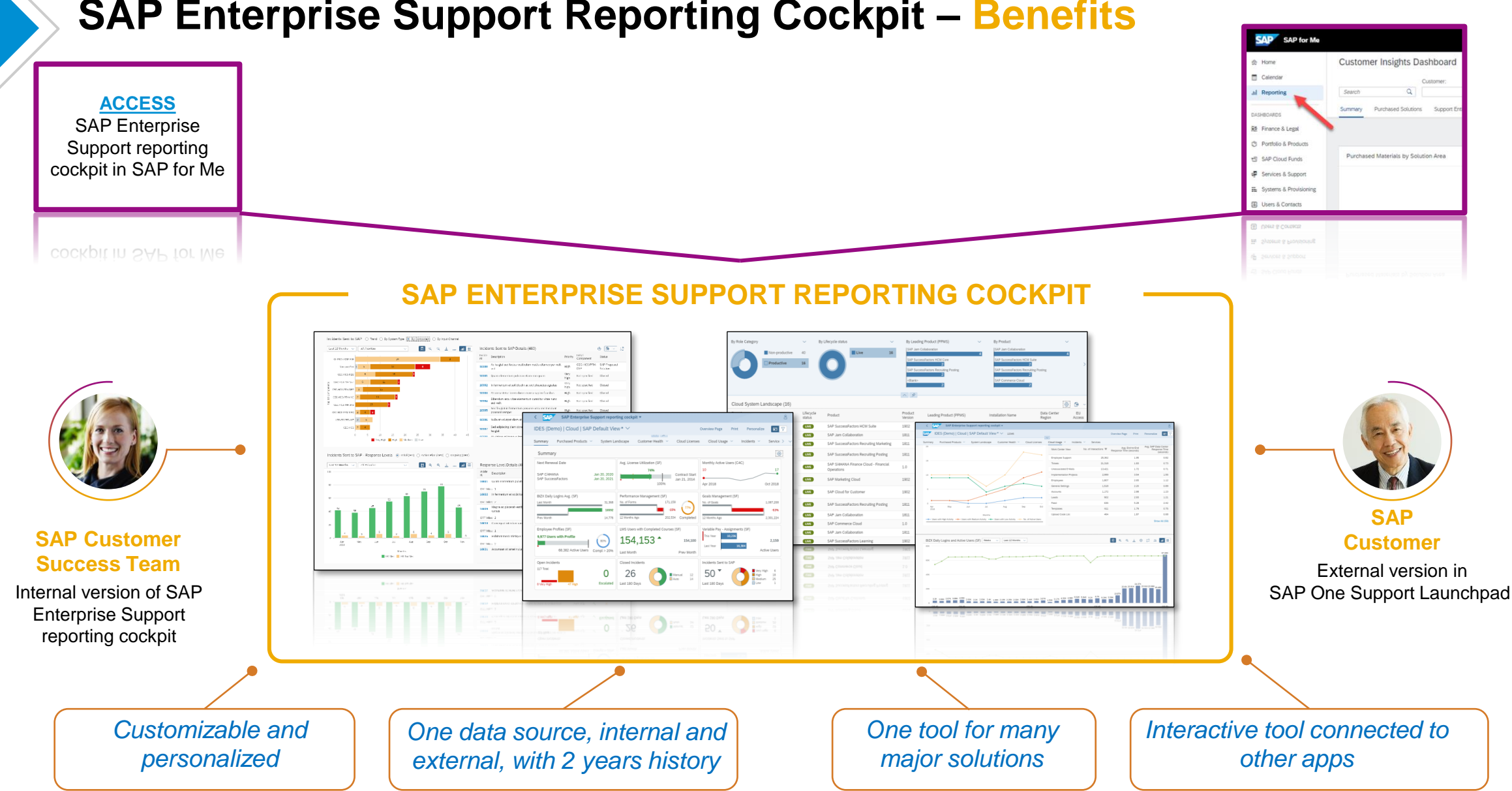

#### **SAP Enterprise Support Reporting Cockpit – Benefits**

#### **SAP Enterprise Support reporting cockpit**

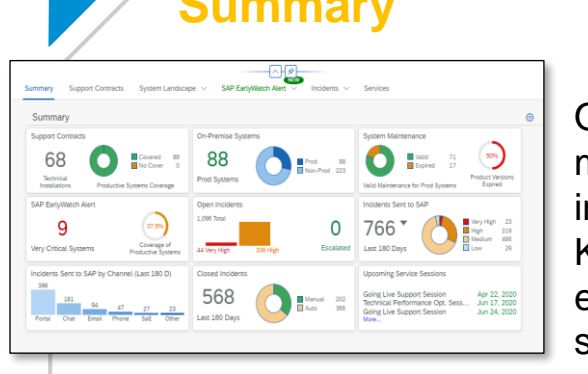

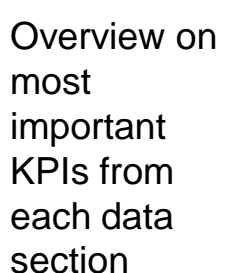

#### **Summary Transform Contracts Support Contracts System Landscape**

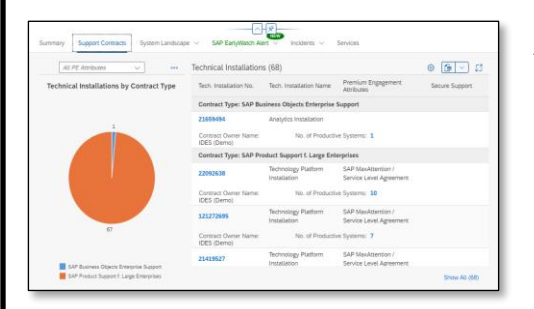

All valid basic and additional support contracts with relevant products and systems ✓

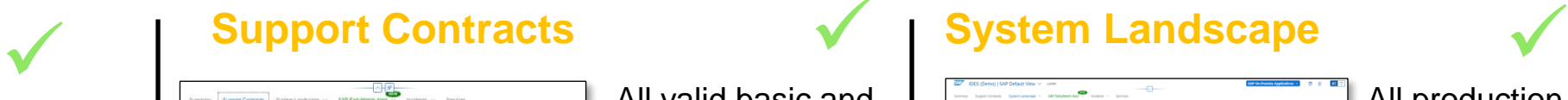

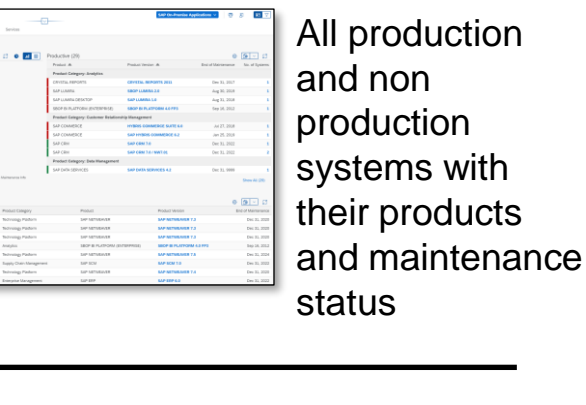

#### **EWA Overview And Services Incidents Services Services**

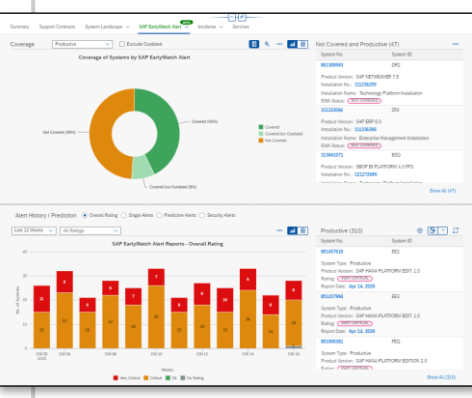

Most important summarized EWA KPIs with history with navigation to EWA WS for details

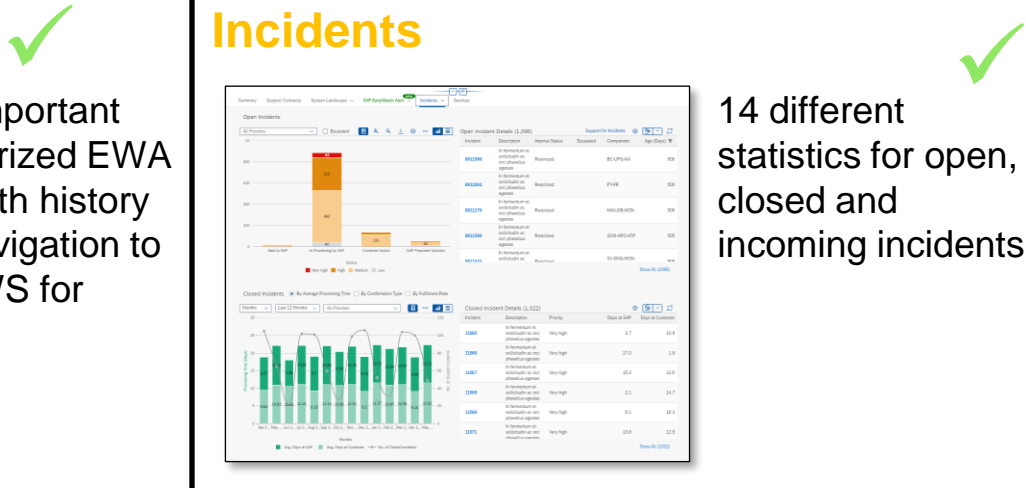

14 different statistics for open, closed and incoming incidents

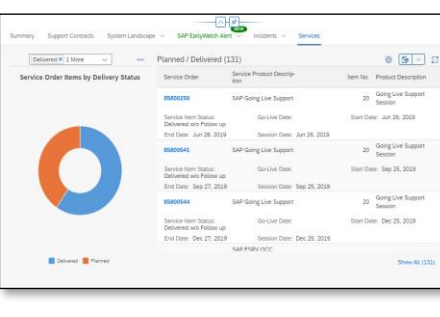

**Services** overview on all services planned or delivered by **SAP** ✓

Decide which statistics should be shown Design your Summary Add/remove fields to/from the tables Decide on the graph layout Use the global filter to adjust the content displayed Specify the content by using individual filters for each statistic Save and print your own variant

### **Access SAP ES Reporting Cockpit**

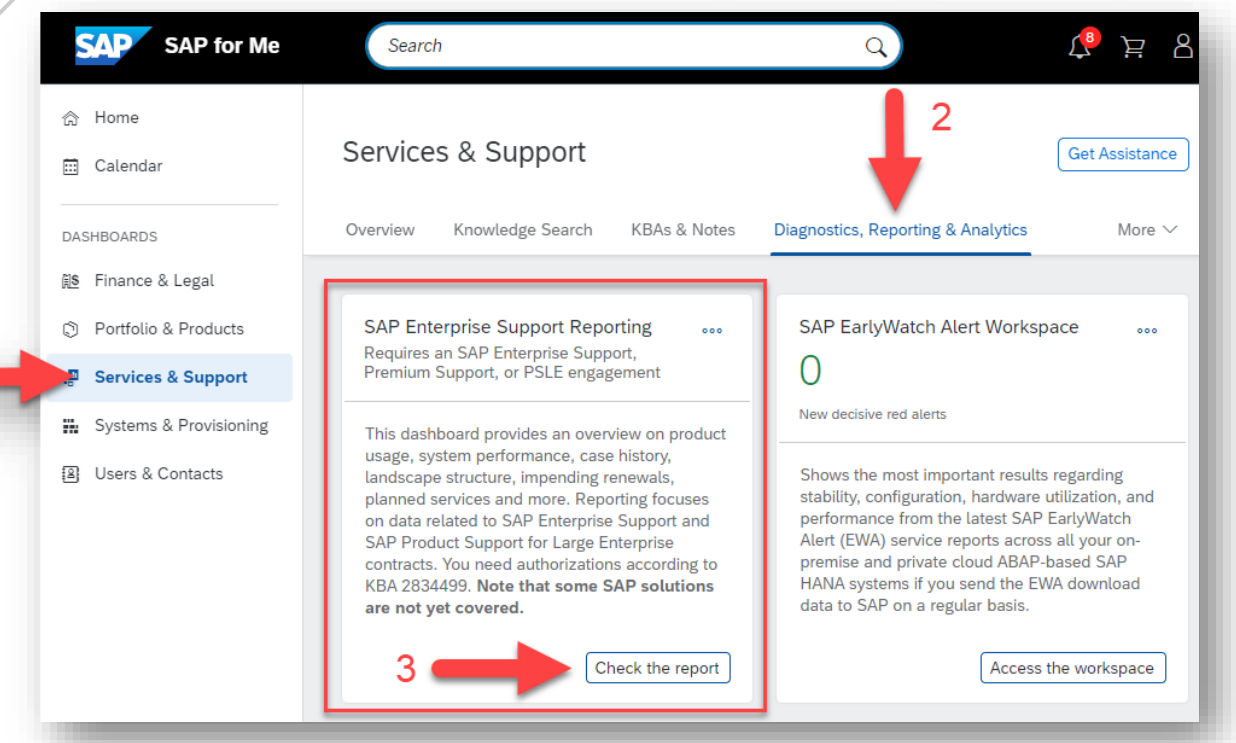

#### **SAP KBA for access and authorization requirements**

- [2834499](https://launchpad.support.sap.com/#/notes/2834499) How to access the SAP Enterprise Support reporting cockpit
- [3336856](https://i7p.wdf.sap.corp/sap/support/notes/002075125800000702752023) how to access Customer Insights Dashboard -SAP for Me

#### **[Direct link to SAP ES reporting cockpit](https://me.sap.com/servicessupport/reporting)**

To access user needs a S-user ID with valid authorization objects. These authorizations control what data should be displayed.

#### **Initial authorization provided to Cloud/Super Administrators**

- **Display SAP Enterprise Support reporting cockpit (ESRCDISP)** assigned by installation to access cloud data
- **Access License Utilization for Cloud (LICAUD\_CLO)**. for "Purchased Products" and "Cloud Licenses" data
- **My Support Program Report (SUPPROGREP)** assigned on customer level to access on-premise data
- **Service Reports and Feedback (SC CCCREAD)** for "EarlyWatch Alert" data

## **Demo / Overview for [SAP Enterprise Support Reporting Cockpit](https://me.sap.com/customerinsight360)**

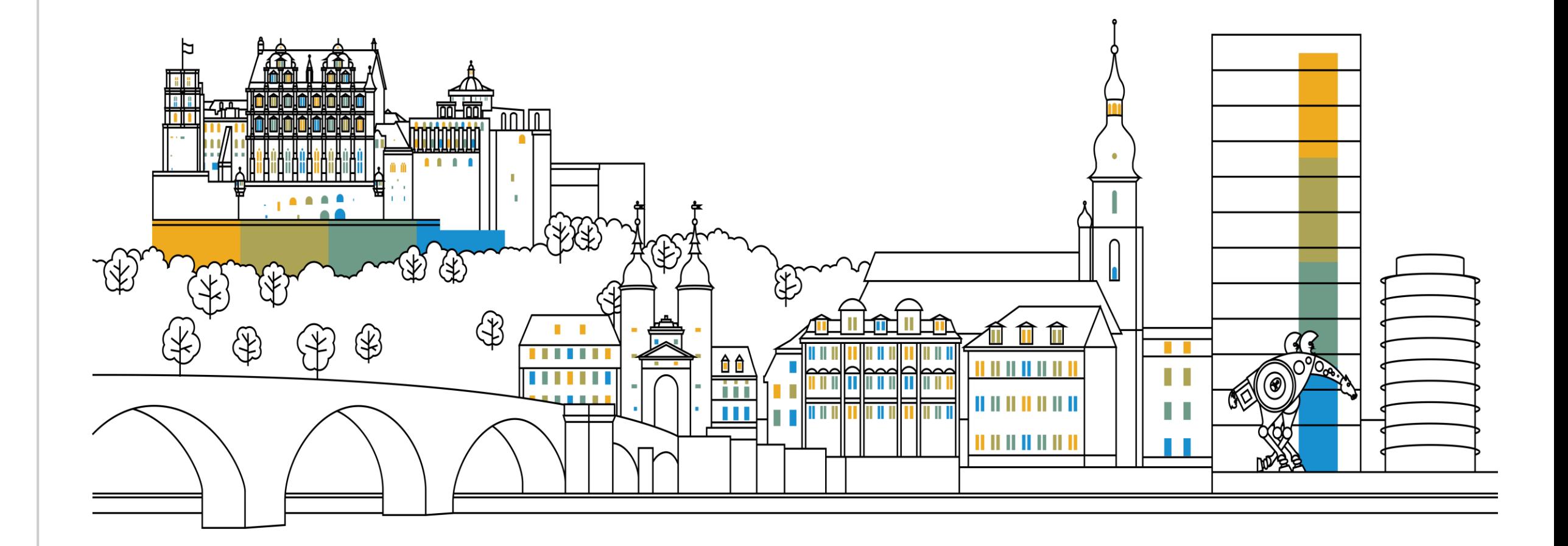

### **Overview: Summary – The Pillars of Proactive Support**

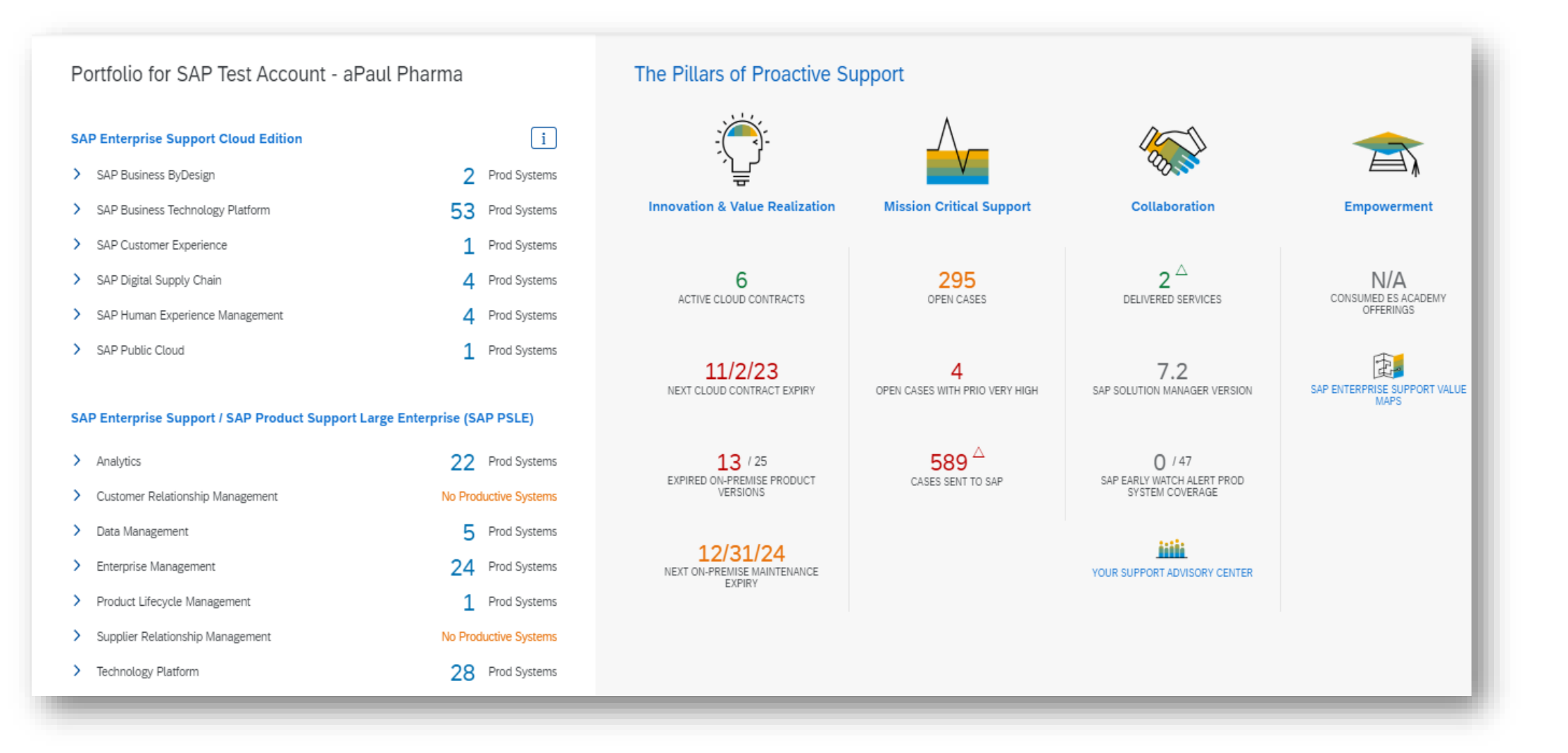

#### **Overview: Summary**

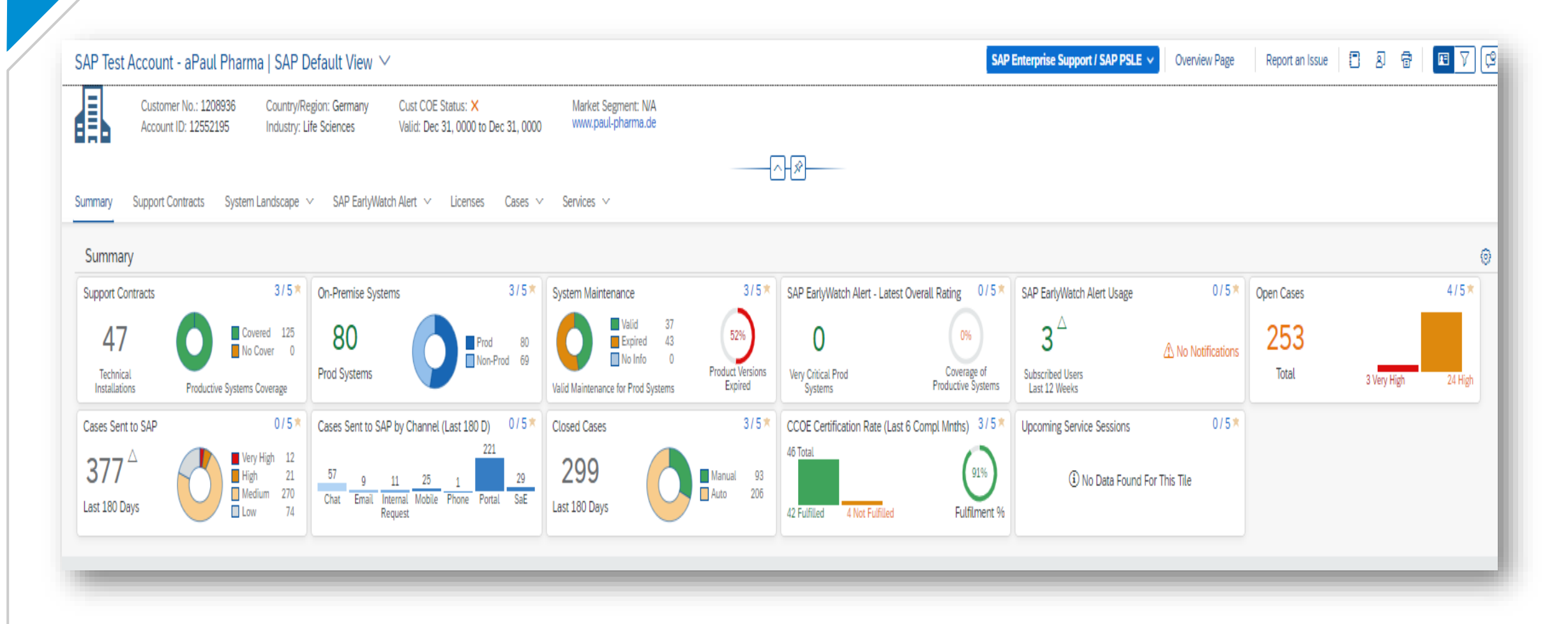

## **Overview: Support Contracts**

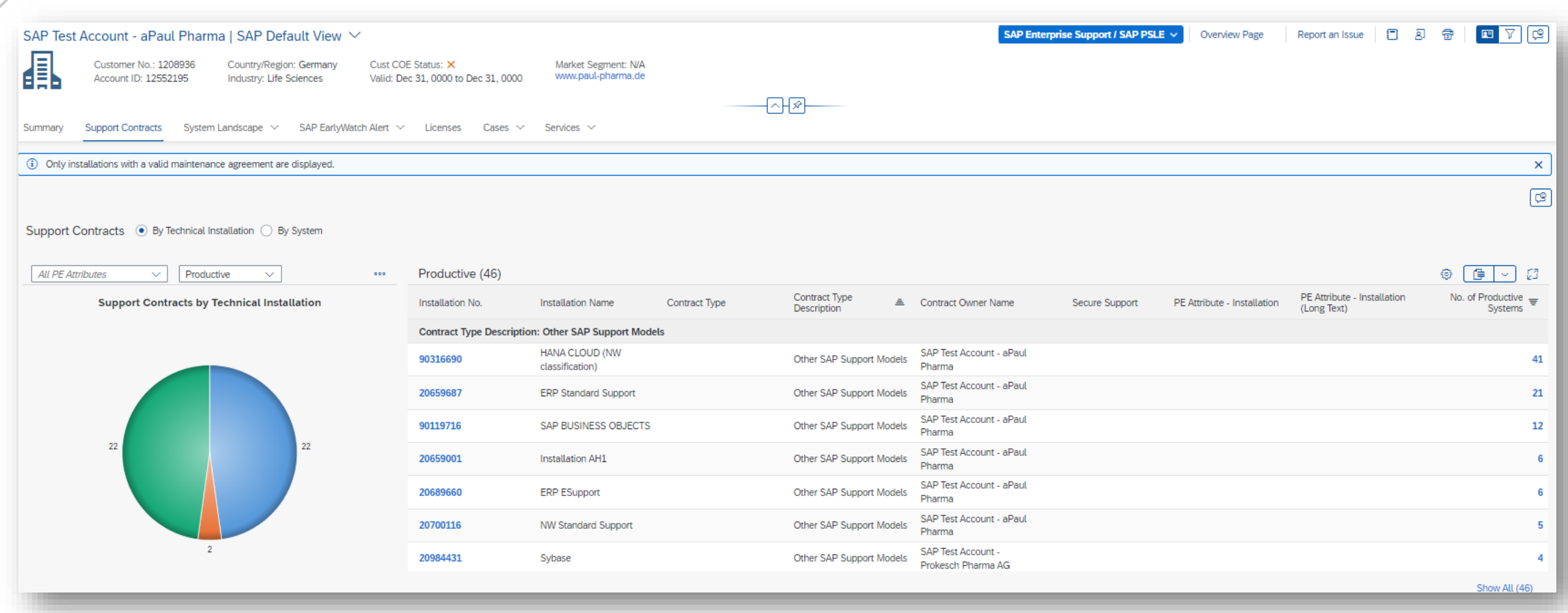

## **Overview: System Landscape**

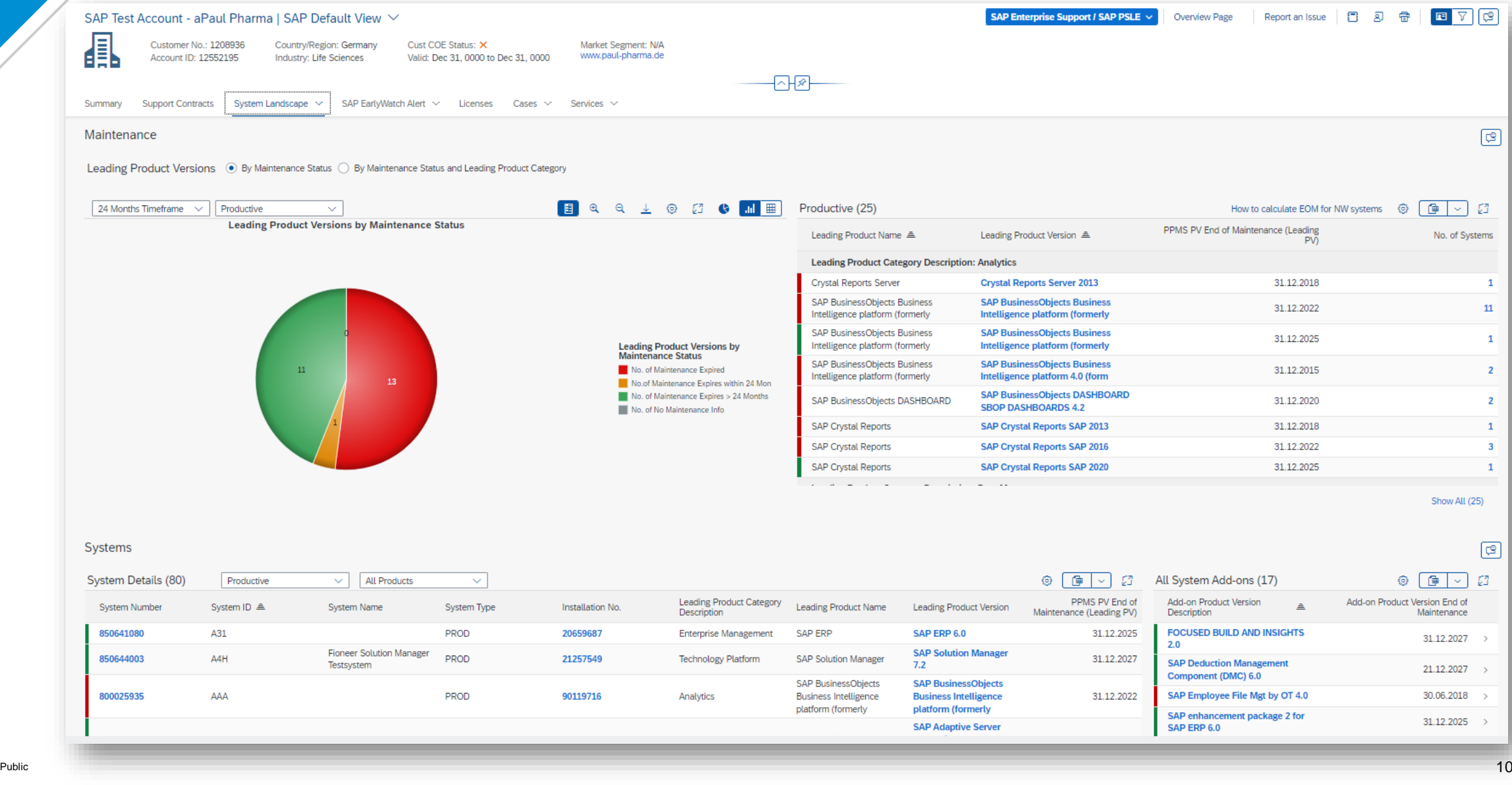

### **Overview: EarlyWatch Alert Workspace**

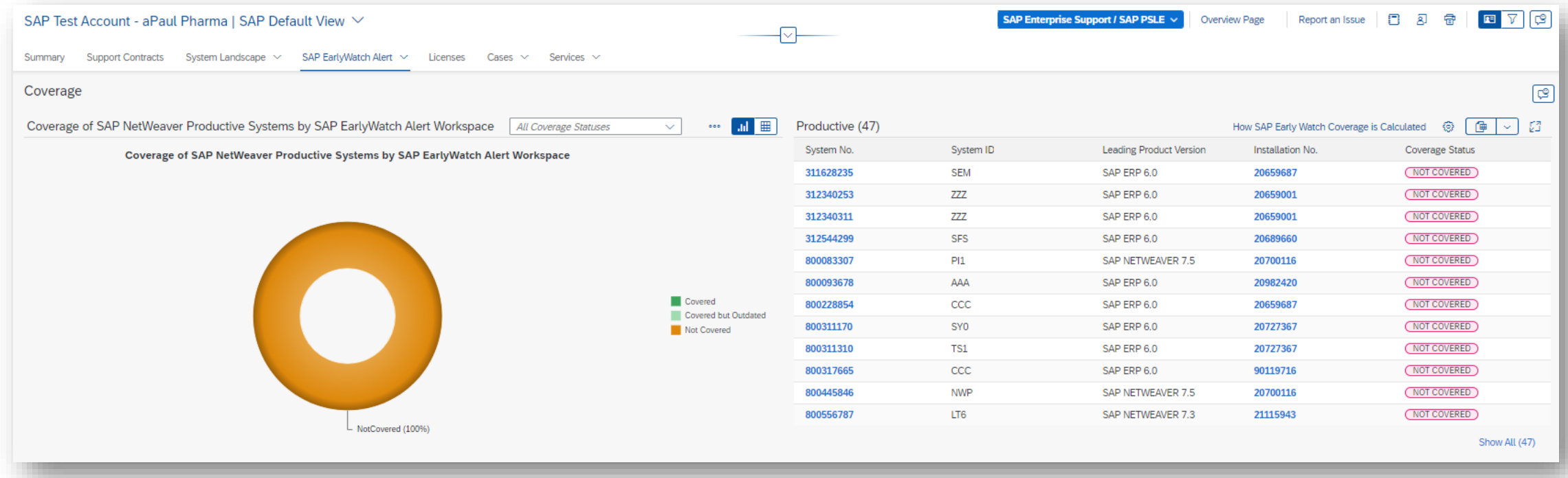

### **Overview: Cases / Incidents sent to SAP**

#### Sent to SAP

Cases Sent to SAP . Trend 
ighthrow By System Type 
ightarpoon Type ightarpoonent

ightarpoonent

C By Input Channel

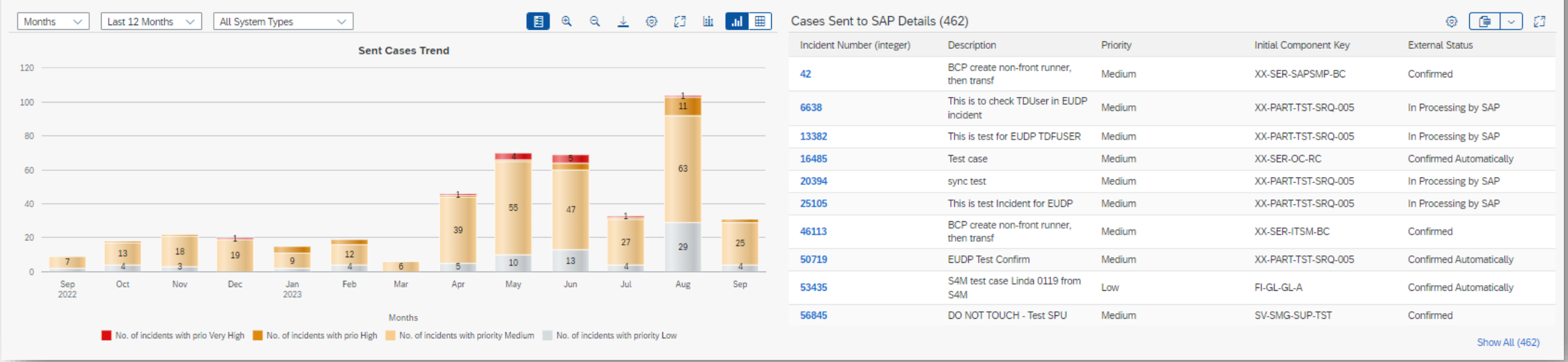

 $\circledcirc$ 

### **Overview: Open Cases / Incidents**

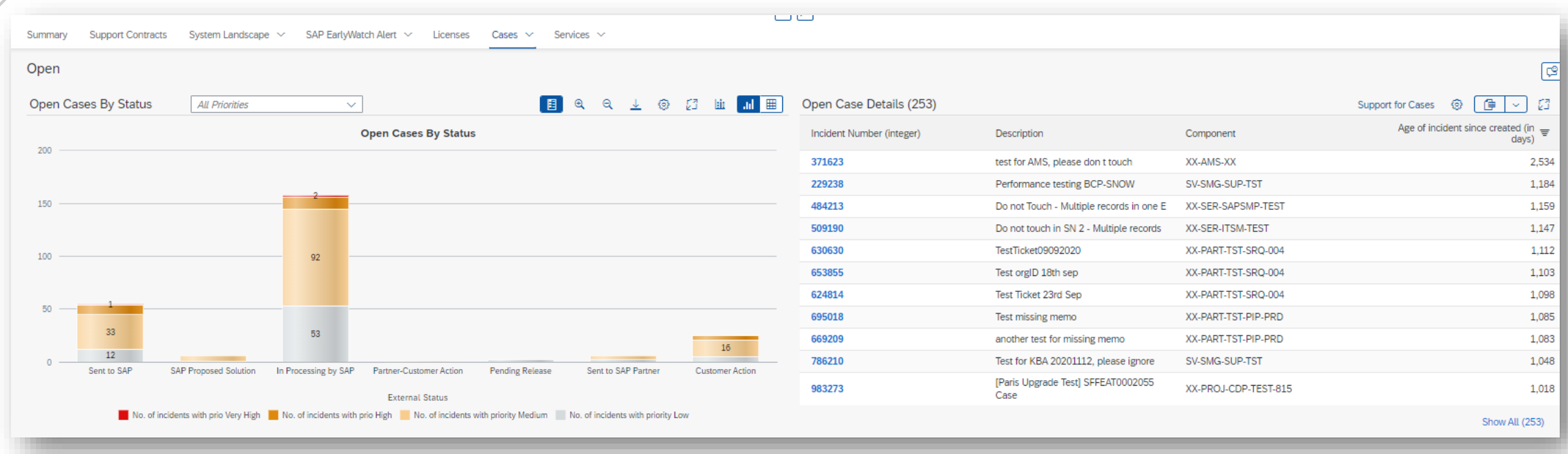

#### **Overview: Closed Cases / Incidents**

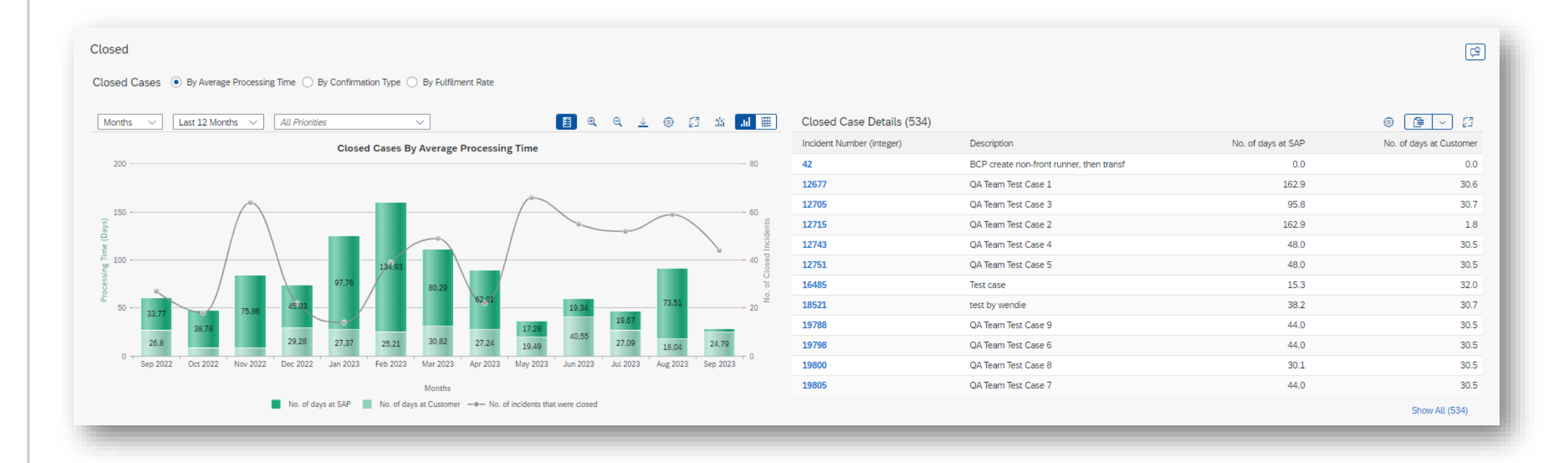

#### **Overview: Response Levels – Cases / Incidents**

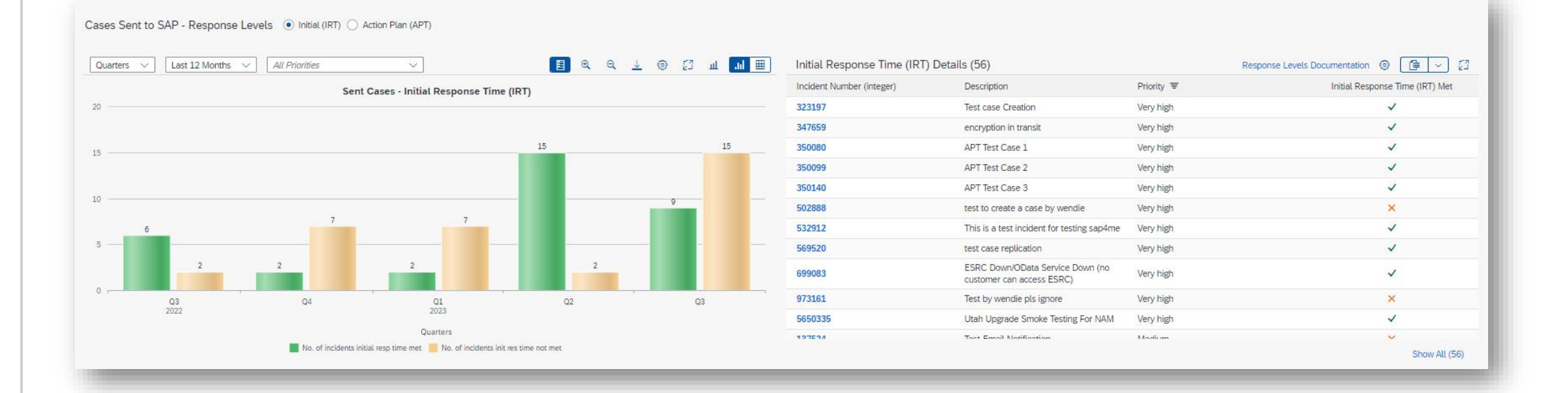

### **Overview: Cloud Services**

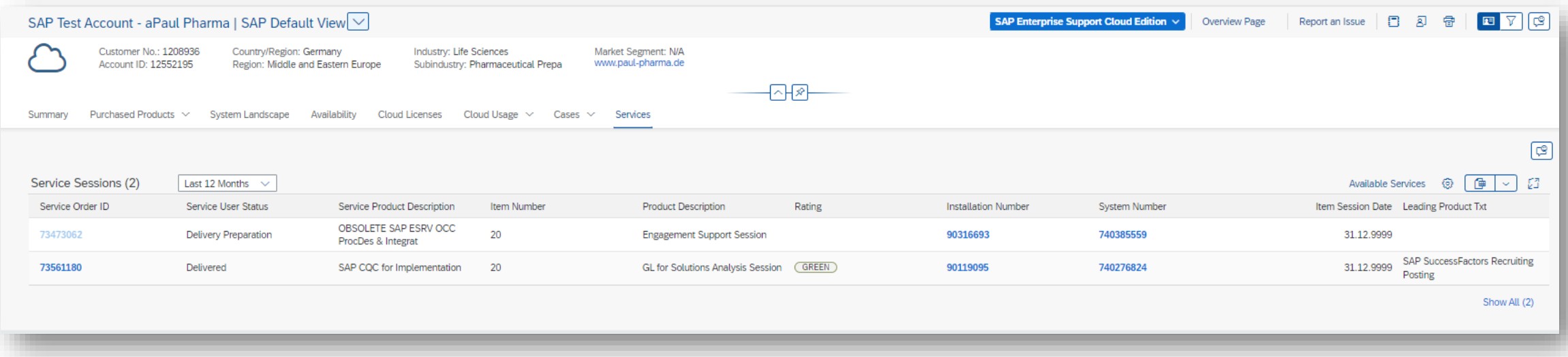

### **Customer Insights Dashboard – Overview**

The new customer insights dashboard in SAP for Me is a smooth, automated tool for reporting. It gives you a clear picture of your support situation by analyzing your SAP solutions, used support services, and achievements. It looks at factors like application monitoring, usage stats, services consumption, case status, and other important metrics, all in one place.

The customer insights dashboard in SAP for Me provides:

- Self-service, customizable reporting capabilities for tailored reports.
- A centralized data hub for all integrated SAP products and deployment scenarios.
- A comprehensive authorization system that manages application access based on user roles and tasks.
- Empowering SAP support experts with project insights, enabling them to provide recommendations for maximizing value from your SAP solutions.

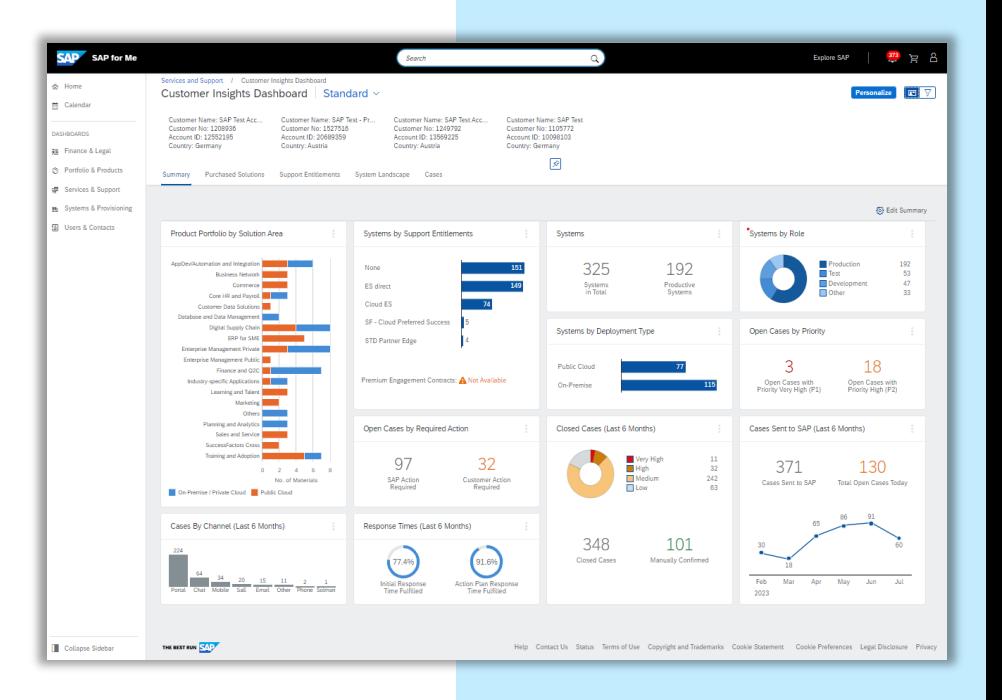

#### **Overview: Summary**

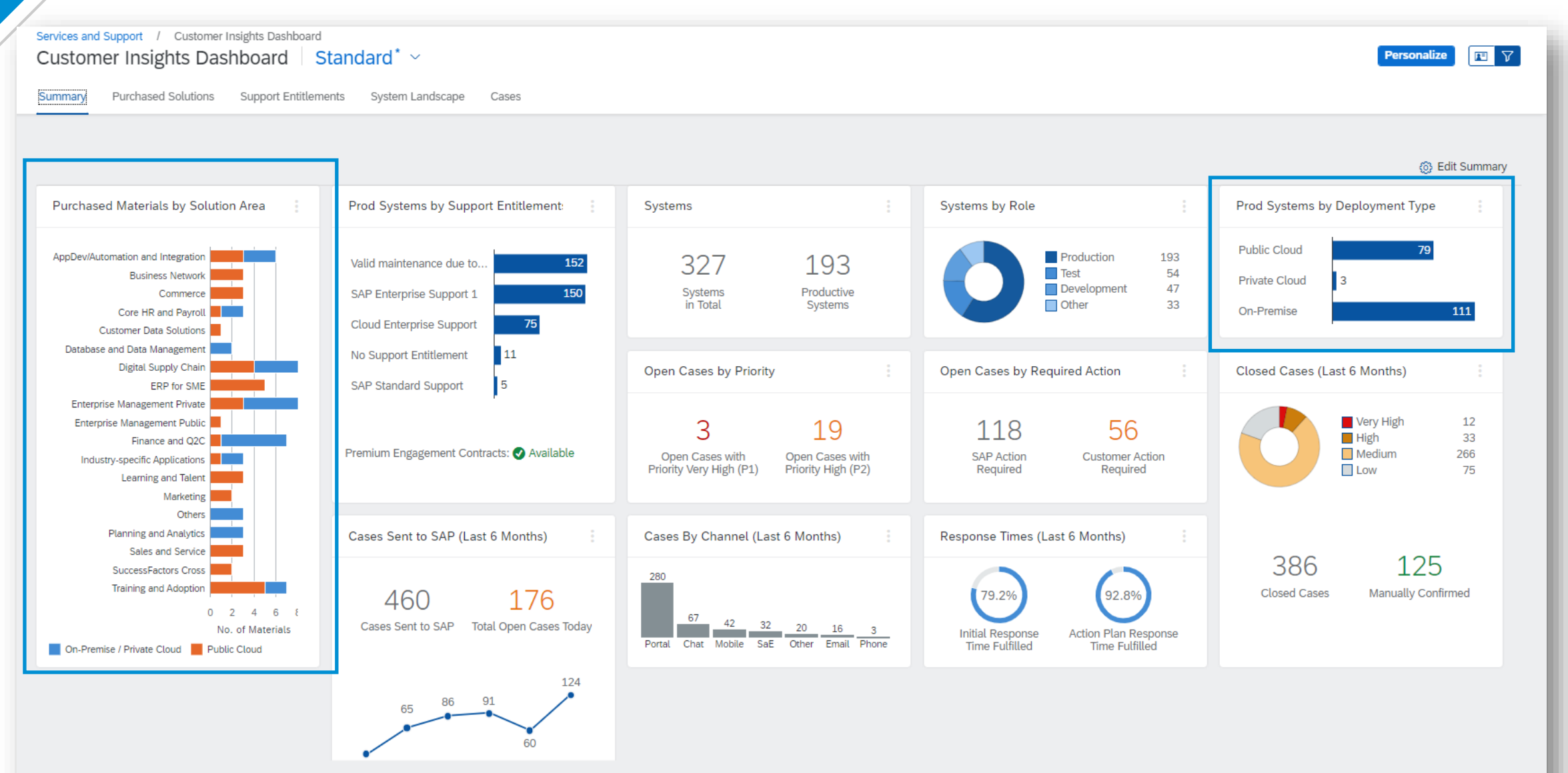

#### **Overview: System Landscape**

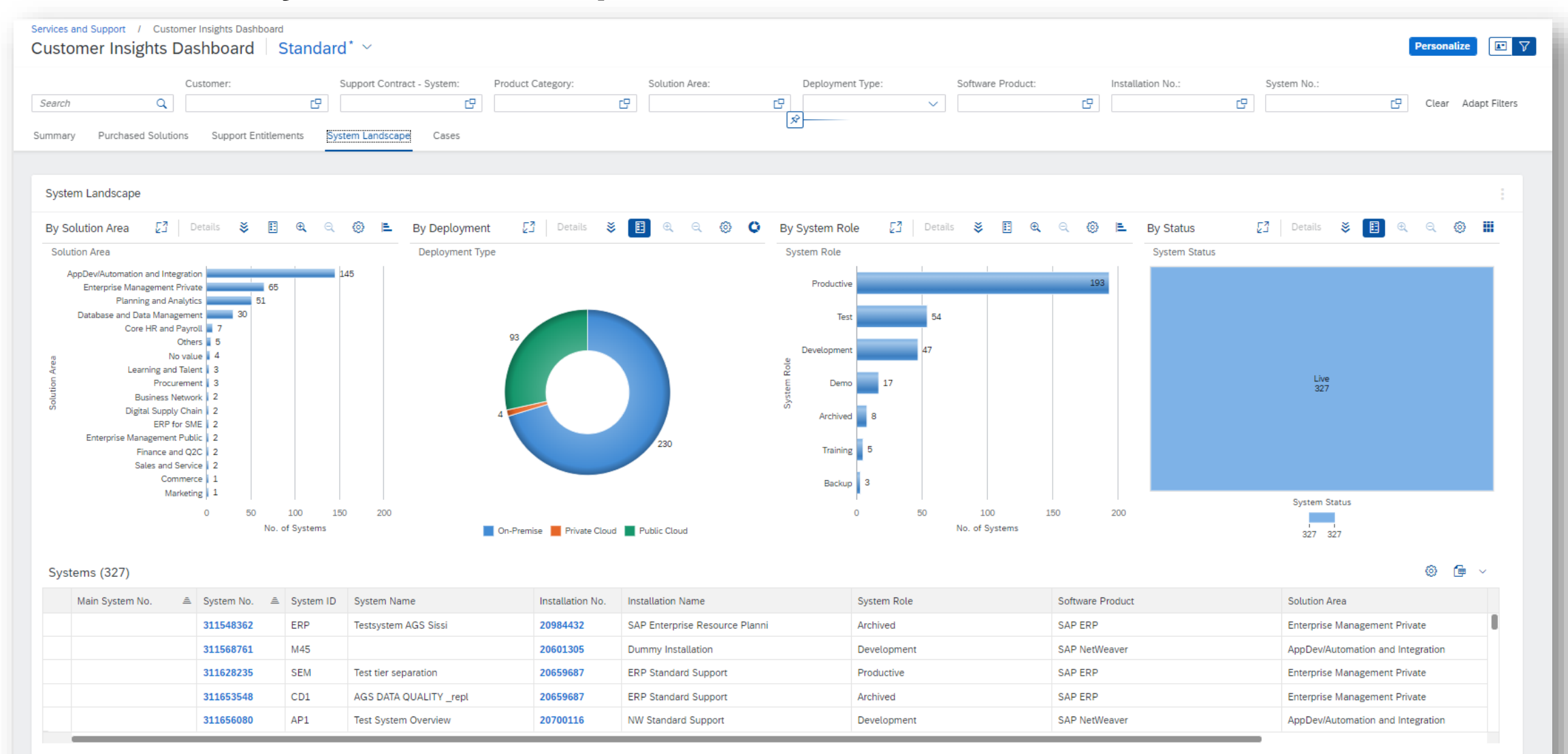

#### **Overview: Cases**

#### Services and Support / Customer Insights Dashboard Customer Insights Dashboard Standard\*  $\sim$

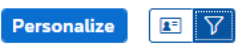

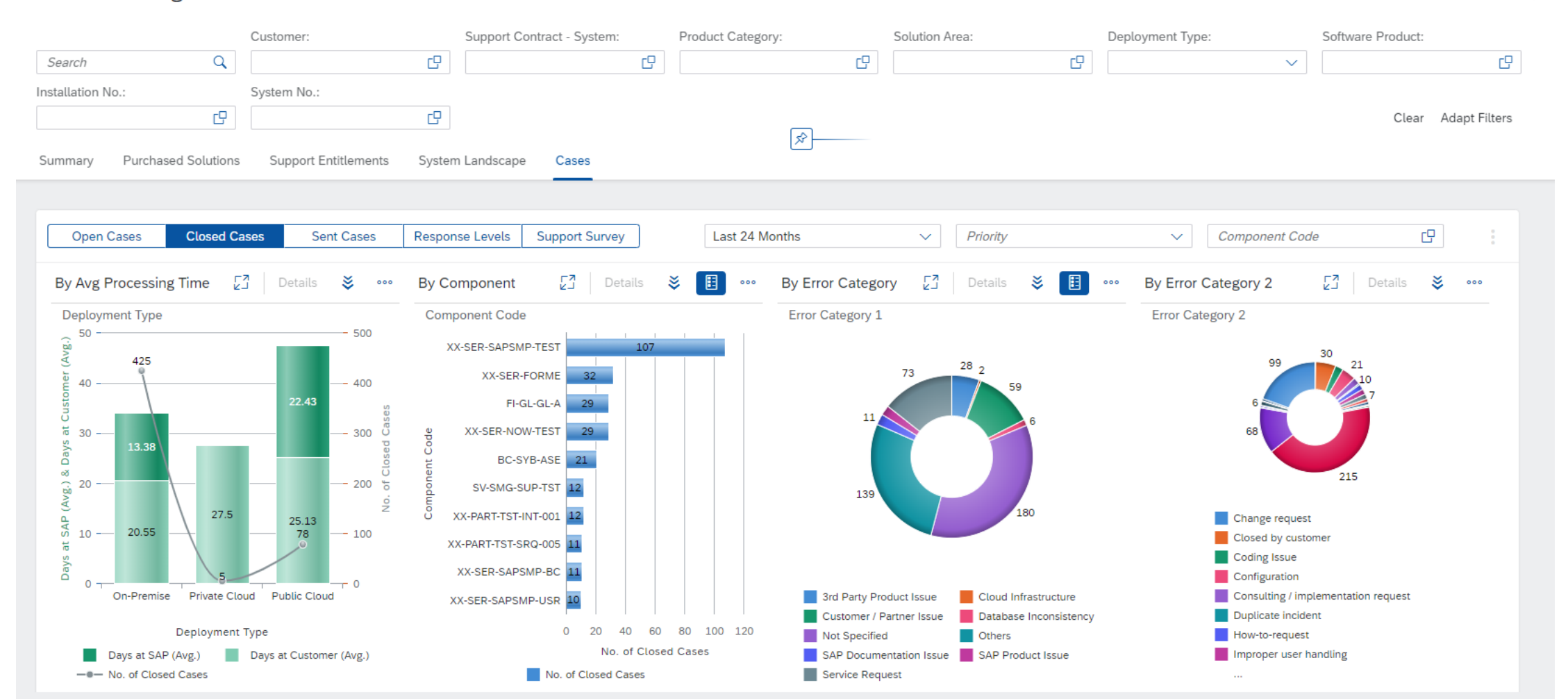

**Contract Contract** 

### **Evolution of Customer Support Reporting in SAP for Me**

**Reduce tools, automate and simplify to get ONE Consistent Customer Experience**

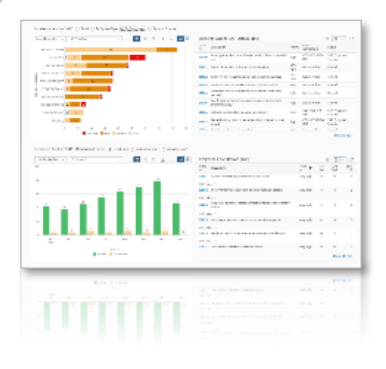

**SAP ES reporting cockpit In SAP ONE Support Launchpad**

**Customer Insights Dashboard in SAP for Me**

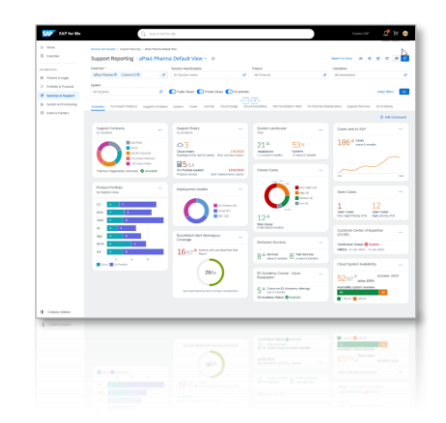

- **Combine SAP solution status** into one insights dashboard making it easy to access and to consume
- ✓ **Available to all customers** independent of support contract and front-role assignment
- ✓ Focus on **historical analytical data**, analyzing the situation of SAP solutions and provide recommended actions
- Personalized options to tailor reporting according to individual needs
- ✓ Customized printable template-based report function
- ✓ Combined internal and external version for better collaboration with SAP Support

#### **Stay informed**

#### **[Customer Portal](https://support.sap.com/en/my-support/esrcockpit.html)** has everything you need

**(**https://support.sap.com/esrc)

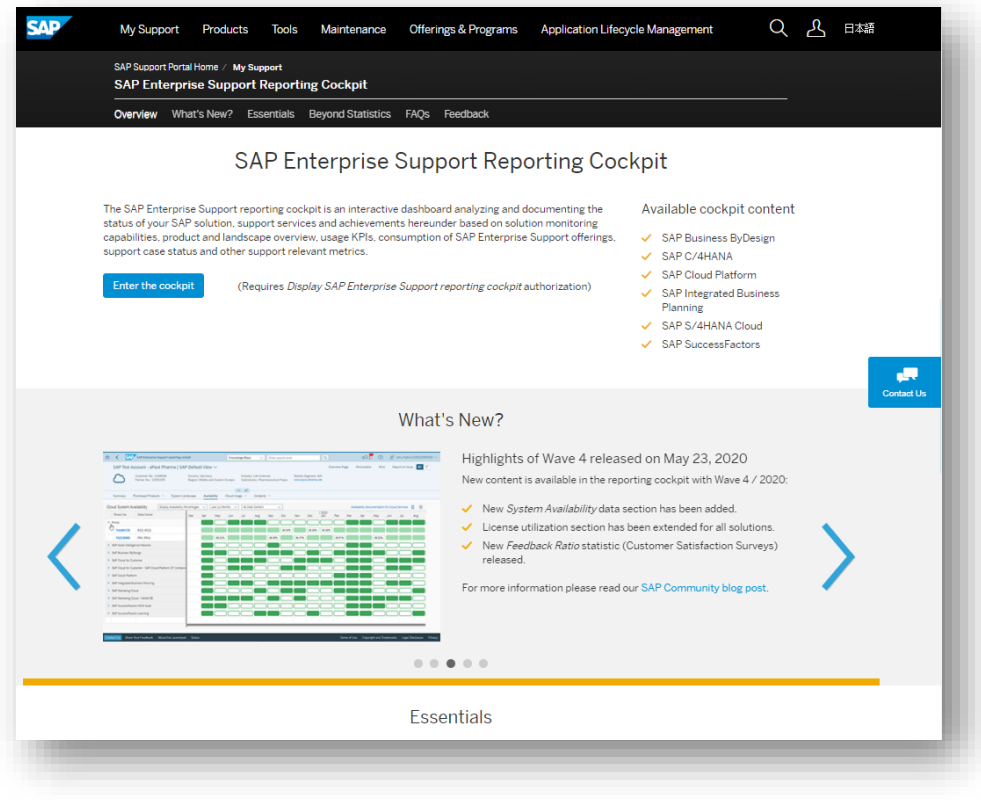

#### **Customer Sessions in SAP ES Academy\***

- Meet the expert sessions for SAP ES reporting cockpit CLOUD
	- Click here to [listen](https://accounts.sap.com/saml2/idp/sso?sp=https://www.successfactors.eu/learninghub&RelayState=%2Fsf%2Flearning%3FdestUrl%3Dhttps%253a%252f%252fsaplearninghub%252eplateau%252ecom%252flearning%252fuser%252fdeeplink%255fredirect%252ejsp%253flinkId%253dCATALOG%255fSEARCH%2526sbArSel%253d%2526keywords%253dSUP_EBW_0340_2004%2526selKeyWordHeader%253dSUP_EBW_0340_2004%2526catSel%253d%2526srcSel%253dESAC%2526delMthSel%253d%2526ILDateFrm%253d%2526ILDateTo%253d%2526ILBlend%253d%2526ILSchd%253d%2526fromSF%253dY%26company%3Dlearninghub) to the recorded webinar.
- Meet the expert session for SAP ES reporting cockpit ON-PREMISE
	- Click here to [listen](https://saplearninghub.plateau.com/learning/user/catalogsearch/catalogSearchDispatchAction.do?searchType=filteredSearch&OWASP_CSRFTOKEN=DV8D-DLA7-AG22-ZPME-4W9C-3ODA-6WE9-3YVS&keywords=SUP_EBW_0250_2104&srcSel=ESAC&ILBlend=&ILSchd=&sbArSel=&ILDateTo=&ILDateFrm=&delMthSel=&fromSF=Y&selKeyWordHeader=SUP_EBW_0250_2104&catSel=) to the recorded webinar.

#### **Release Notes and**

**• Read [Release](https://support.sap.com/en/my-support.html) News and customer ESRC [BLOGS](https://blogs.sap.com/tag/esrc/)** 

#### **Promotional Materials**

**• Watch the short ESRC [introduction](https://www.sap.com/assetdetail/2020/09/d0174e50-b07d-0010-87a3-c30de2ffd8ff.html) video** 

#### **Other Options inside of SAP ES reporting cockpit**

- Visit the Guided Tour provided in the cockpit documentation
- **Provide Feedback using the "Feedback" icon**
- Possible to send a ticket to SAP out of the application by clicking on "Report an Issue"

\* If your S-user is not registered for the SAP Learning Hub, Enterprise Support edition, please follow the steps [here](https://support.sap.com/en/offerings-programs/enterprise-support/enterprise-support-academy/learn.html) to sign up.

# **Thank you.**

Contact information:

**Teo Rodriguez** CSP - Customer Engagement NA - Southeast Customer Success | SAP Customer Evolution Program Teo.rodriguez@sap.com

**Learn more** By visiting the Power Your Success website:

[Https://sap.com/enterprise-support](https://sap.com/enterprise-support)

#### **Check out**

What other SAP Enterprise Support customers say:

[SAP Enterprise Support customer references](https://www.sap.com/about/customer-stories.html?sort=latest_desc&tag=service-and-support:support-services/sap-enterprise-support&tag=topic:cloud)

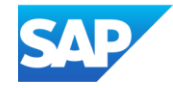